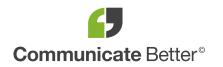

## How to insert a SIM card in a PRO 8275

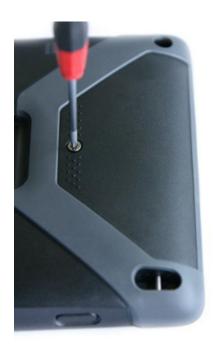

The **PRO 8275 and PRO 8275 TRUCK** are equipped with an internal 3G modem. This allows you to insert a SIM card, establish a mobile data connection and connect the device to the internet.

To insert the SIM card in a PRO 8275, follow these steps:

**1.** Hold down the "Power" button for 2 seconds, tap on "Power off" and confirm with "OK" to shut down the device.

**2.** Open the casing by loosening the screw of the battery compartment on the back of the device using a Torx-8 screwdriver.

Work smarter achieve more IT • MOBILE • TELEPHONY • TELEMATICS

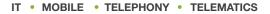

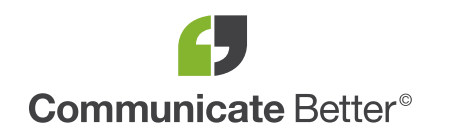

## How to insert a SIM card in a PRO 8275

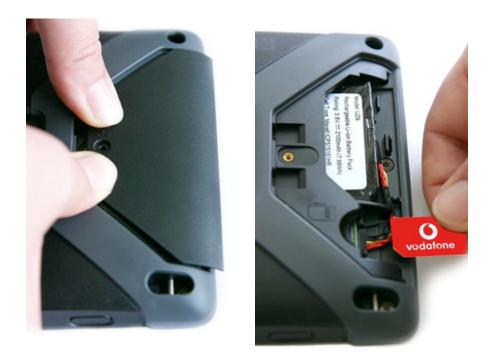

**3.** Push the lid of the battery compartment to the side and detach it from the PRO 8275.

**4.** Insert the SIM card into the SIM card slot with the copper contacts facing down.

**5.** Close the casing by sliding the lid onto the compartment until it properly fits in place.

**6.** Tighten the screw.

**7.** Turn on the device by holding down the "Power" button for 3 - 5 seconds.

Work smarter achieve more IT • MOBILE • TELEPHONY • TELEMATICS